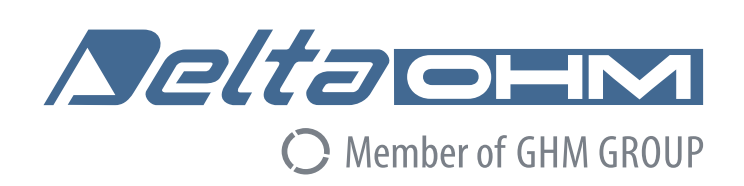

# Italiano

# **Manuale di istruzioni**

# Minidatalogger **HD208**

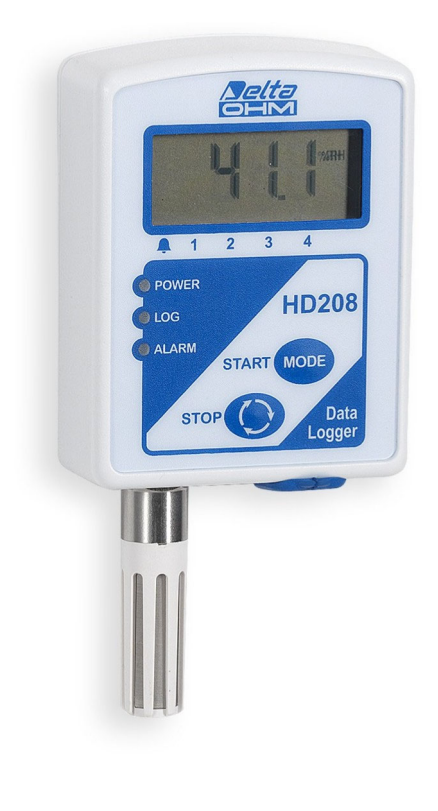

Aziende / Marchi di GHM

Members of GHM GROUP:

**GREISINGER HONSBERG Martens IMTRON** *NeltaoEM* VAL.CO

www.deltaohm.com

**Conservare per utilizzo futuro.** 

# **INDICE**

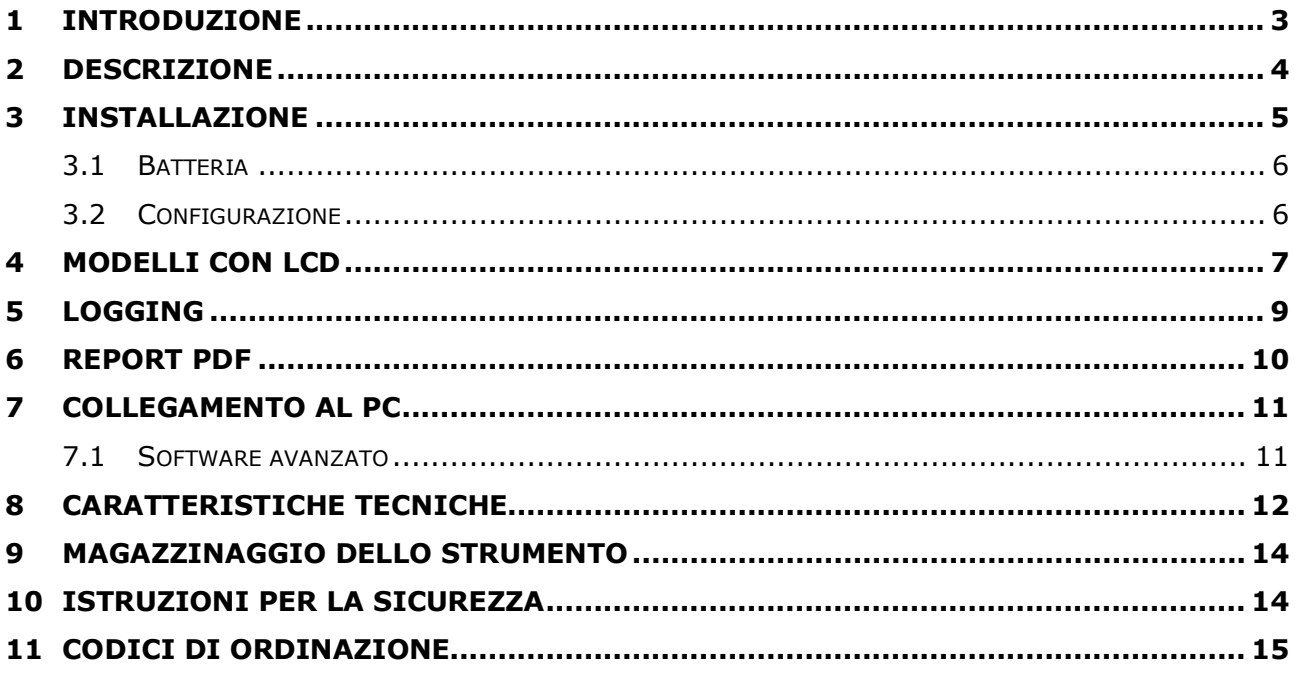

# **1 INTRODUZIONE**

<span id="page-2-1"></span><span id="page-2-0"></span>I datalogger della serie **HD208** sono strumenti compatti per il monitoraggio della temperatura, dell'umidità relativa (UR) e della temperatura del punto di rugiada. Utilizzabili in un ampio spettro di applicazioni, sono disponibili in vari modelli:

- Con 1 canale di sola temperatura (a seconda del modello, il sensore può essere interno, esterno fisso o esterno con cavo).
- Con 1 canale di temperatura e umidità relativa (sonda combinata fissa o con cavo).
- Con 2 canali di sola temperatura (un sensore esterno con cavo e un sensore interno).
- Con 2 canali: uno di temperatura e umidità relativa (sonda combinata con cavo) e uno di sola temperatura (sensore interno).

Tutti i modelli possono essere forniti con o senza display LCD.

La funzione di logging è estremamente versatile; il logging può essere avviato e arrestato manualmente, per mezzo dei pulsanti frontali, oppure si può programmare la data e l'ora di partenza e arresto dell'acquisizione. La funzionalità di avvio ritardato del logging consente di far partire il logging con un tempo di ritardo dopo aver premuto il pulsante per l'avvio manuale.

Per ogni grandezza rilevata, due soglie di allarme configurabili permettono di avvisare l'utente se la misura esce dai parametri configurati.

Lo strumento genera automaticamente, al termine del logging, un **rapporto in formato PDF** con i grafici delle variabili rilevate e un **file in formato CSV** con tutte le misure registrate. I file PDF e CSV possono essere successivamente copiati nel PC tramite l'uscita USB senza la necessità di software dedicati: lo strumento è riconosciuto come una chiavetta USB.

Il software applicativo **HD35AP-S** base in dotazione consente la configurazione dello strumento, il monitor delle misure in tempo reale e il trasferimento dei dati acquisiti in un database. Il collegamento al PC non richiede l'installazione di driver USB, assicurando in tal modo la compatibilità con tutte le versioni del sistema operativo Windows®.

L'opzione **HD35AP-CFR21** del software applicativo permette l'utilizzo di funzionalità di protezione dei dati registrati e della configurazione dello strumento in ottemperanza alle raccomandazioni **FDA 21 CFR parte 11**.

Alimentato da una batteria **non ricaricabile** al litio-cloruro di tionile (Li-SOCl<sub>2</sub>) da 3,6 V.

I sensori sono precalibrati e non richiedono ulteriori calibrazioni da parte dell'utente. Se necessario, l'utente può eseguire una nuova calibrazione mediante il software applicativo HD35AP-S.

Tutte le versioni sono certificabili ACCREDIA.

## **2 DESCRIZIONE**

<span id="page-3-1"></span><span id="page-3-0"></span>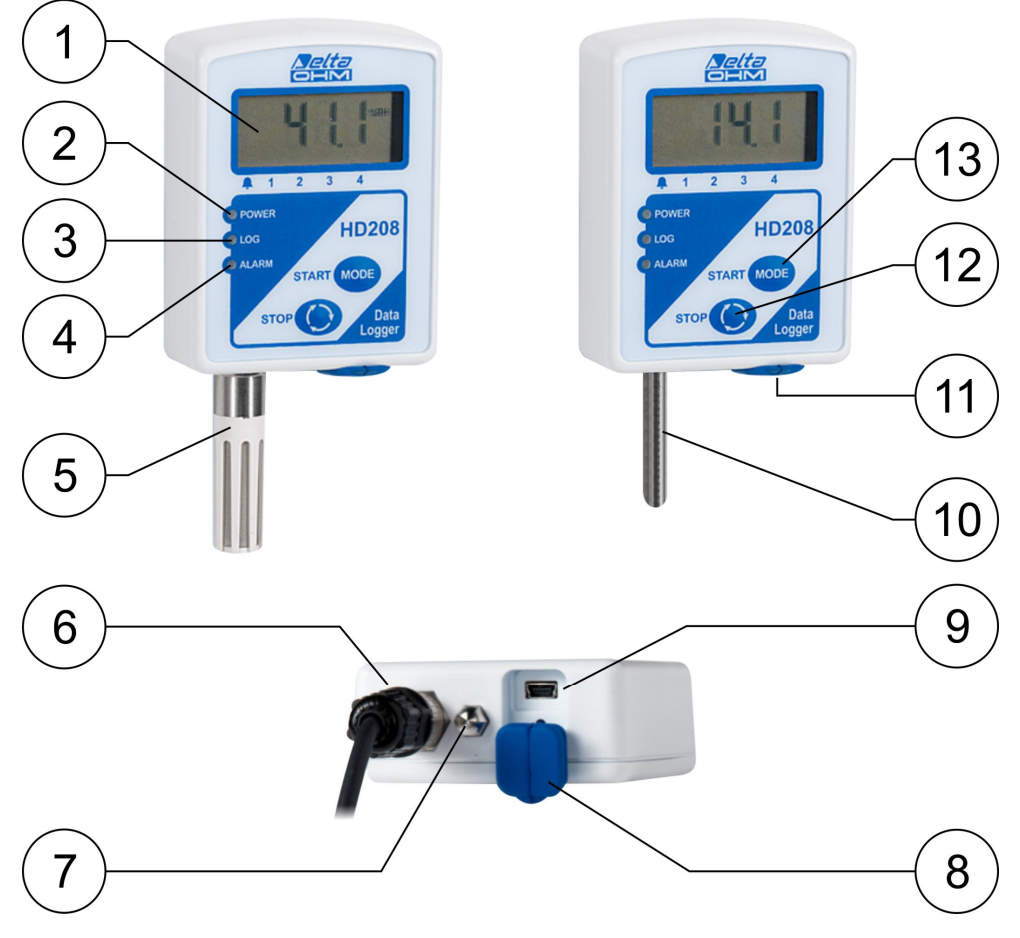

- **1.** LCD.
- **2.** LED **POWER**: emette un breve lampeggio ogni 10 secondi per indicare che lo strumento è alimentato. È acceso fisso se lo strumento è collegato al PC.
- **3.** LED LOG: emette tre brevi lampeggi all'avvio e all'arresto del logging, e un breve lampeggio ogni 10 secondi durante il logging.
- **4.** LED **ALARM**: emette un breve lampeggio ogni 10 secondi se una qualsiasi delle grandezze rilevate è in allarme.
- **5.** Sonda fissa di temperatura o temperatura/UR (**HD208…TV**).
- **6.** Connettore M12 per sonde con cavo (**HD208…TC**).
- **7.** Sensore di temperatura interno.
- **8.** Tappo di protezione porta USB.
- **9.** Connettore mini-USB.
- **10.** Sonda fissa di temperatura ∅4,5 x 25 mm (**HD208…TS**).
- **11.** Porta USB.
- **12.** Pulsante **STOP/Scroll**: se premuto brevemente, cambia il dato visualizzato a display (il dato dipende dal tipo di informazione selezionata con il pulsante START/MODE); se premuto per più di 2 secondi, arresta manualmente il logging. Nei modelli senza LCD, il pulsante esegue solo la funzione STOP.
- **13.** Pulsante **START/MODE**: se premuto brevemente, cambia il tipo di informazione visualizzata a display (misure, data/ora, soglie di allarme, impostazioni di logging); se premuto per più di 2 secondi, avvia manualmente il logging. Nei modelli senza LCD, il pulsante esegue solo la funzione START.

### **3 INSTALLAZIONE**

<span id="page-4-1"></span><span id="page-4-0"></span>Il contenitore dello strumento è provvisto di un foro sul retro per appenderlo a un supporto (vite o gancio) fissato alla parete. Infilare la testa del supporto nella parte inferiore del foro (di larghezza 10 mm) e abbassare lo strumento in modo che la testa del supporto resti incastrata nella parte superiore del foro (di larghezza 6 mm). Assicurarsi che lo strumento non possa sfilarsi accidentalmente dal supporto.

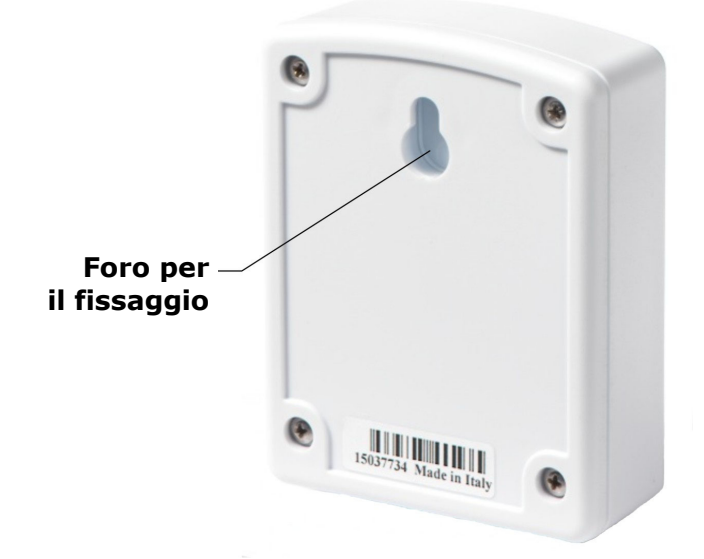

In alternativa è possibile realizzare un'installazione fissa tramite la flangia di alluminio **HD208.13 opzionale** da applicare sul retro del contenitore.

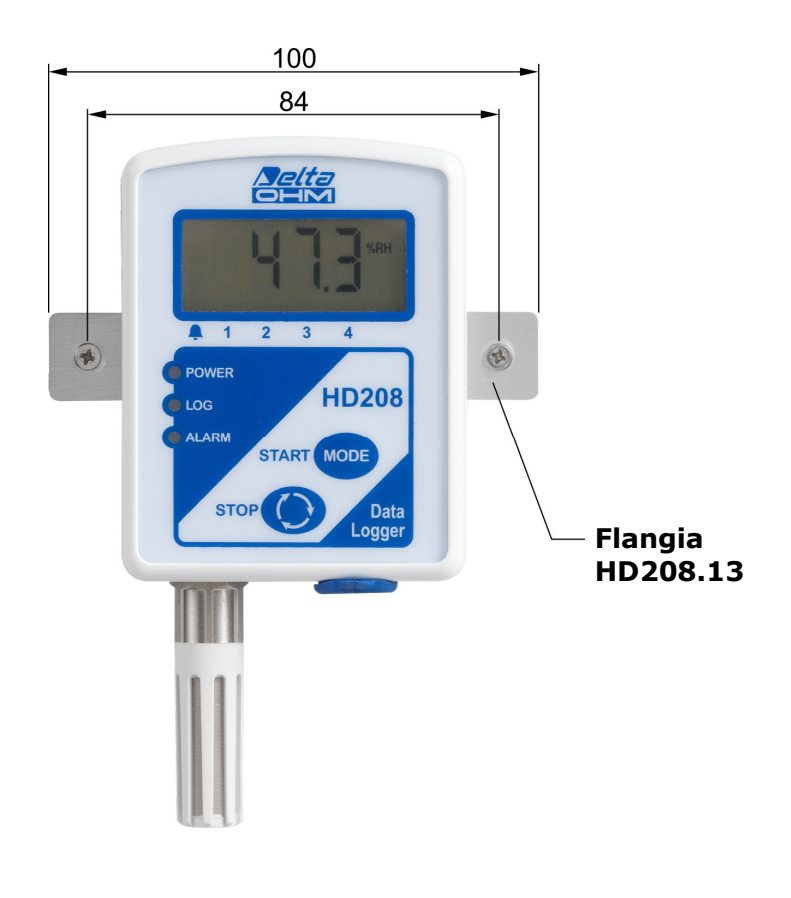

### <span id="page-5-1"></span><span id="page-5-0"></span>**3.1 BATTERIA**

Lo strumento utilizza una batteria **non ricaricabile** formato AA al litio-cloruro di tionile (Li-SOCl<sub>2</sub>) da 3,6 V. Per collegare la batteria, oppure per sostituire una batteria esaurita con una nuova, procedere come segue:

- 1. Svitare le 4 viti presenti sul retro del contenitore e rimuovere il coperchio posteriore.
- 2. In caso di sostituzione, scollegare il connettore della batteria dalla scheda elettronica e sostituire la batteria con una nuova dello stesso tipo.
- 3. Collegare il connettore della batteria alla scheda elettronica, prestando attenzione alla corretta polarità. Il connettore è dotato di chiave di polarizzazione che previene la possibilità di inserire il connettore in modo scorretto.
- 4. Richiudere il contenitore fissando le 4 viti posteriori (prestare attenzione al corretto posizionamento della batteria per evitare di ostacolare la chiusura del contenitore).

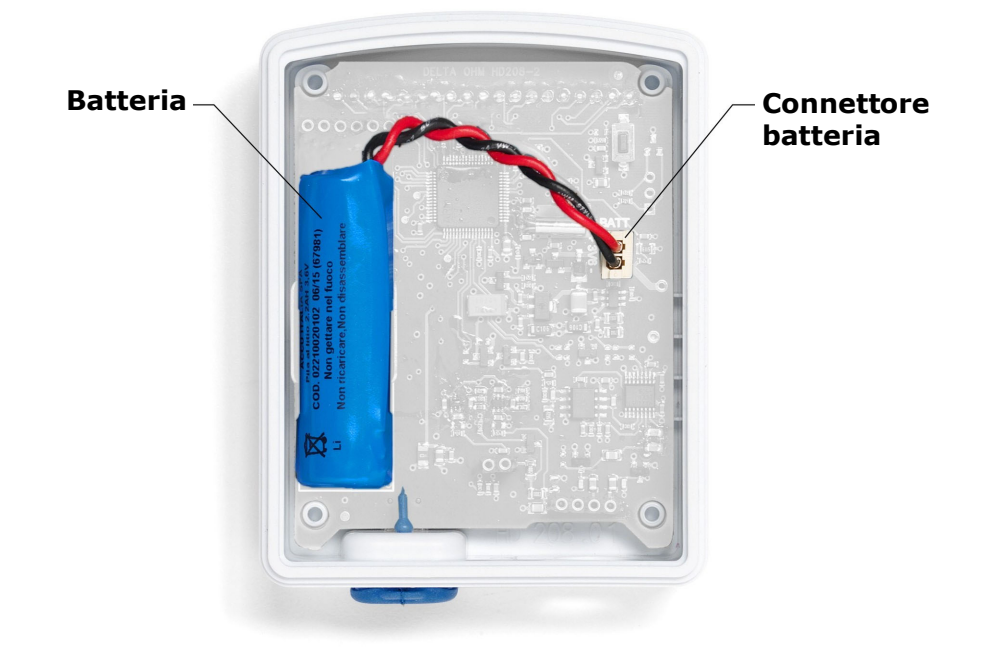

Il simbolo di batteria in basso a sinistra sul display si accende quando la batteria è quasi scarica; in tal caso, sostituire la batteria quanto prima.

### <span id="page-5-2"></span>**3.2 CONFIGURAZIONE**

I parametri dello strumento (data/ora, parametri di logging, soglie di allarme, grandezze da acquisire) sono configurabili collegando lo strumento al PC e utilizzando il software applicativo HD35AP-S (si vedano le istruzioni del software) o, in alternativa, un **modulo PDF** appositamente predisposto e incluso nel pacchetto del software HD35AP-S (file **HD208 configuration.pdf** nella cartella **PDF/***Lingua***/Config\_HD208**).

L'utilizzo del modulo PDF deve essere abilitato con il software HD35AP-S. Per l'utilizzo del modulo PDF si veda il pulsante HELP presente nel modulo.

# **4 MODELLI CON LCD**

<span id="page-6-1"></span><span id="page-6-0"></span>Nei modelli con LCD, i pulsanti **MODE** e **SCROLL** permettono di visualizzare una serie di informazioni. Con il pulsante MODE (premuto brevemente) si sceglie il tipo di informazione: misure, data e ora dello strumento, soglie di allarme, istanti di avvio (START) e arresto (STOP) del logging programmato, tempo di ritardo (DELAY) per l'avvio manuale del logging. Con il pulsante SCROLL (premuto brevemente) si possono scorrere i vari campi del tipo di informazione selezionato (si veda il diagramma di funzionamento illustrato di seguito). Il funzionamento dei pulsanti è ciclico.

Se si preme il pulsante SCROLL quando lo strumento visualizza l'ultima delle grandezze disponibili a display, lo strumento non ritorna subito alla prima grandezza, ma inizia a visualizzare ciclicamente in automatico tutte le grandezze disponibili. Premere nuovamente SCROLL per tornare alla visualizzazione fissa della prima grandezza.

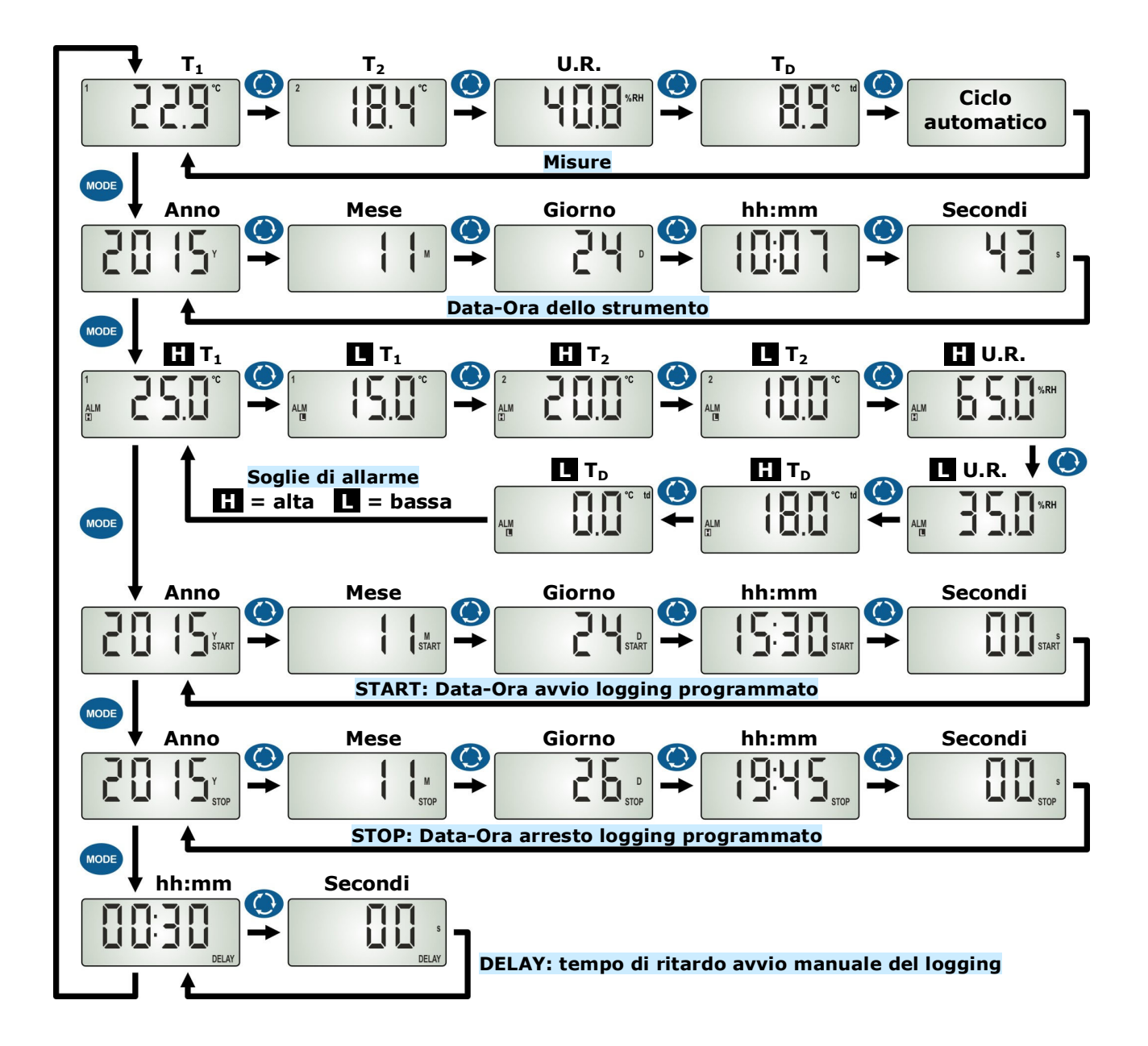

Se un parametro non è impostato, lo strumento visualizza dei trattini.

### **SIMBOLI DI ALLARME A DISPLAY**

Oltre al LED di allarme, sono disponibili quattro indicazioni di allarme a display; si accende una freccia in corrispondenza degli allarmi 1, 2, 3 e 4 se:

- Allarme **1**: la temperatura è al di sotto della soglia inferiore configurata.
- Allarme **2**: la temperatura è al di sopra della soglia superiore configurata.
- Allarme **3**: l'umidità relativa è al di sotto della soglia inferiore configurata.
- Allarme **4**: l'umidità relativa è al di sopra della soglia superiore configurata.

Se il modello misura due temperature: sensore esterno (canale 1) e sensore interno (canale 2), gli allarmi 1 e 2 si riferiscono alla temperatura rilevata dal sensore esterno (canale 1).

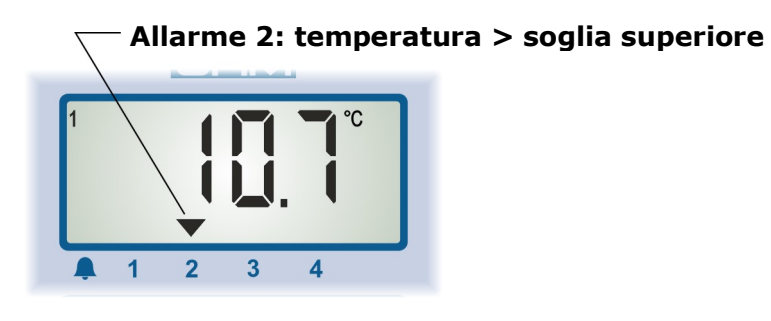

### **MESSAGGI DI ERRORE A DISPLAY**

Se una grandezza rilevata è in errore, a display appaiono le indicazioni seguenti:

**UFL**: il valore misurato è inferiore al minimo misurabile (Underflow).

**OFL**: il valore misurato è superiore al massimo misurabile (Overflow).

# **5 LOGGING**

<span id="page-8-1"></span><span id="page-8-0"></span>L'avvio del logging può essere:

- **Automatico**, programmando l'istante (data e ora) di avvio.
- **Manuale**, premendo per più di 2 secondi il pulsante START/MODE.
- **Ritardato**: il logging non parte immediatamente alla pressione del pulsante START/MODE, ma dopo il tempo di ritardo impostato.

L'arresto del logging può essere automatico, programmando data e ora di arresto, o manuale, premendo per più di 2 secondi il pulsante STOP/Scroll.

Il tempo programmato e il tempo di ritardo si impostano tramite il software HD35AP-S o il modulo PDF.

Durante il logging, il simbolo LOG sul display e il LED LOG lampeggiano. In caso di avvio ritardato, durante il tempo di ritardo appare il simbolo DELAY sul display, per indicare che lo strumento è in attesa di far partire il logging.

## **6 REPORT PDF**

<span id="page-9-1"></span><span id="page-9-0"></span>Al termine di ogni sessione di logging il datalogger genera automaticamente un rapporto in formato PDF, che può essere successivamente copiato nel PC tramite l'uscita USB dello strumento. Durante la generazione del rapporto, sul display dello strumento appare l'indicazione *PdF*.

Il rapporto contiene i grafici delle grandezze rilevate e informazioni relative alla sessione di logging: istanti di avvio e arresto del logging, intervallo di logging, numero di campioni acquisiti, soglie di allarme, valore minimo, medio e massimo di ciascuna grandezza rilevata.

Il rapporto include il calcolo della **temperatura cinetica media** (**MKT** – Mean Kinetic Temperature). La temperatura cinetica media è un indice di valutazione della catena del freddo utilizzato in campo farmaceutico, ed è calcolato secondo l'equazione di Haynes in funzione di tutte le misure di temperatura acquisite durante la sessione di logging. La temperatura cinetica media serve a valutare le fluttuazioni di temperatura subite da una sostanza biologica durante il magazzinaggio o il trasporto, e corrisponde alla temperatura di conservazione che, se mantenuta costante, produce sulla sostanza biologica gli stessi effetti delle variazioni della temperatura reale registrata nell'intervallo di tempo considerato (ovvero la durata della registrazione). È possibile impostare il valore dell'energia di attivazione, parametro necessario per il calcolo dell'indice MKT.

Nei grafici sono evidenziate in grigio le zone di allarme (valori che oltrepassano le soglie impostate).

Il tempo richiesto per generare il file PDF dipende dalla quantità di dati acquisiti, e può andare da alcuni secondi (se la quantità di dati acquisiti è limitata) fino a circa un minuto.

*Nota*: il rapporto PDF è generato con i dati contenuti nella memoria Flash; il numero di campioni nella memoria Flash potrebbe essere inferiore al numero di campioni memorizzati nel file CSV (si veda la capacità di memoria nella tabella delle caratteristiche tecniche).

*Nota*: se la temperatura ambiente è inferiore a zero o il livello di batteria è basso, il rapporto PDF non viene generato al termine della sessione di logging, ma quando si connette il datalogger al PC. Al termine della sessione di logging appare il messaggio "CON USB FOR PDF" sul display.

La creazione del rapporto PDF può essere abilitata/disabilitata utilizzando il software applicativo HD35AP-S o, in alternativa, mantenendo premuto il pulsante STOP e quindi premendo il pulsante di reset che si trova sulla scheda elettronica (sopra il connettore della batteria).

# **7 COLLEGAMENTO AL PC**

<span id="page-10-1"></span><span id="page-10-0"></span>Estrarre la protezione dell'uscita USB e collegare lo strumento al PC utilizzando il cavo **CP23**. Se lo strumento **non** è in logging, viene visto dal PC come una semplice chiavetta USB e appare la lista dei file PDF e CSV con i rapporti e i dati delle sessioni di logging.

Per trasferire i dati nella memoria interna dello strumento in un database nel PC, utilizzare il software applicativo HD35AP-S seguendo le istruzioni dell'help in linea del software. Il software HD35AP-S permette la connessione **multi-client** al database: è possibile memorizzare i dati in un database remoto della rete locale alla quale è connesso il PC e i dati possono essere visualizzati da qualsiasi PC della rete tramite il software HD35AP-S.

### **Durante il logging è possibile la connessione tramite il software HD35AP-S e la visualizzazione delle misure in tempo reale (Monitor), ma non si possono copiare i file PDF e CSV presenti nello strumento.**

### **La connessione al PC non richiede l'installazione di driver USB.**

Per scollegare lo strumento dal PC, utilizzare la funzione di rimozione sicura dell'hardware prevista dal sistema operativo. Quando lo strumento non è collegato al PC, riposizionare nella sua sede il tappo di protezione dell'uscita USB.

#### *Nota*: **durante la generazione del rapporto PDF al termine di una sessione di logging, lo strumento non risponde al PC; attendere che lo strumento finisca di salvare il file PDF**.

### <span id="page-10-2"></span>**7.1 SOFTWARE AVANZATO**

L'opzione **HD35AP-CFR21** permette, in aggiunta alle funzionalità del software base, la protezione dei dati registrati e della configurazione dello strumento in ottemperanza alle raccomandazioni **FDA 21 CFR parte 11**. In particolare diventano disponibili:

- La tracciabilità delle attività (Audit Trail) eseguite con il software; per esempio, quali utenti si sono connessi e quali modifiche sono state eventualmente apportate alla configurazione dello strumento.
- La gestione dell'accesso degli utenti per la configurazione dello strumento e la visualizzazione dei dati nel database. Ad ogni utente si può assegnare una password diversa per l'utilizzo del software. Sono inoltre presenti tre livelli di accesso (Amministratore, Super-utente e Utente standard); per ciascun livello si possono definire quali operazioni autorizzare.

**Per l'attivazione della modalità avanzata è necessario collegare la chiave hardware fornita con l'opzione HD35AP-CFR21. La chiave hardware può essere collegata a un qualunque PC connesso alla stessa rete locale del PC in cui è installato il software HD35AP-S (si vedano le istruzioni fornite con la chiave).**

# **8 CARATTERISTICHE TECNICHE**

<span id="page-11-1"></span><span id="page-11-0"></span>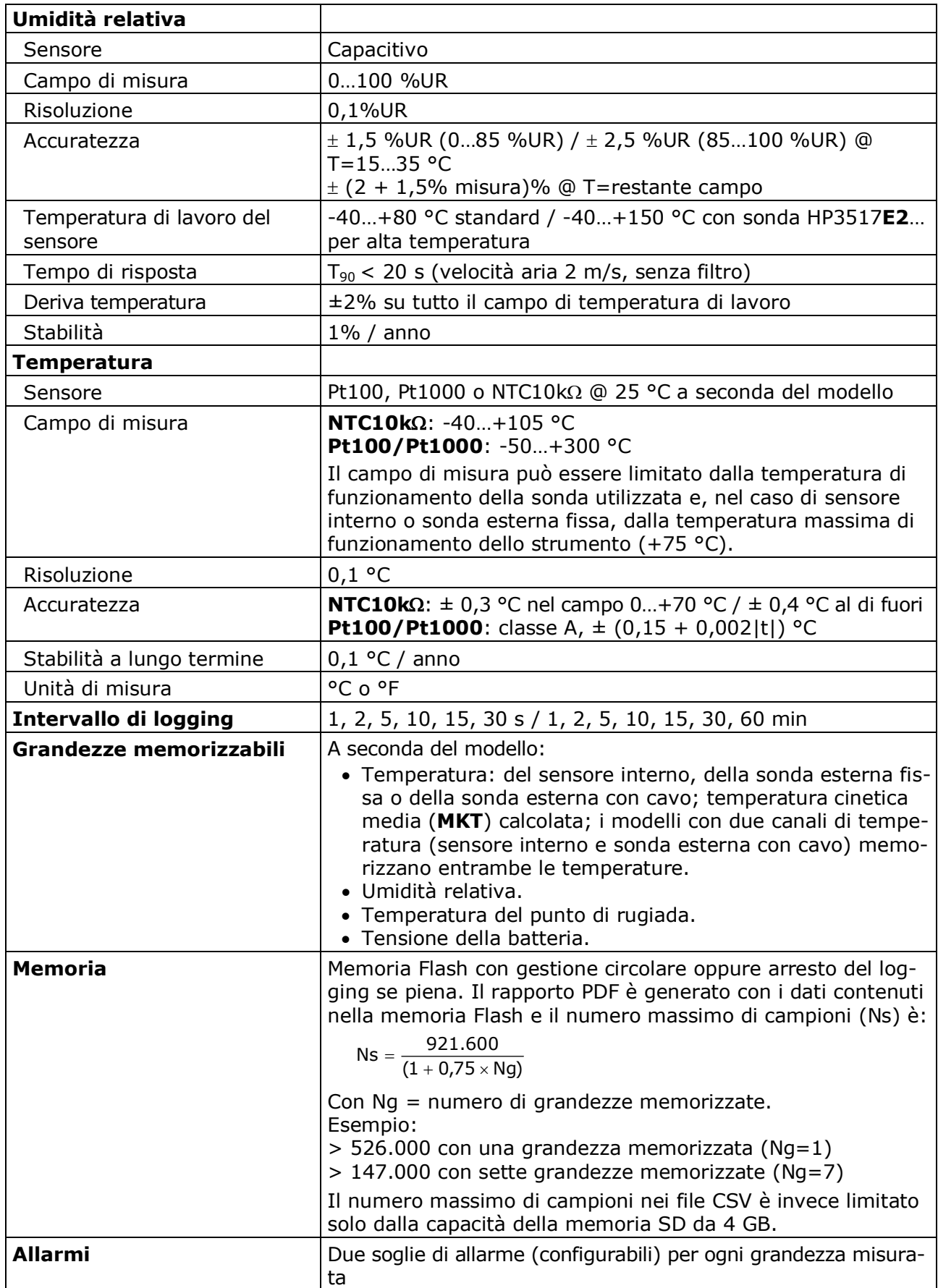

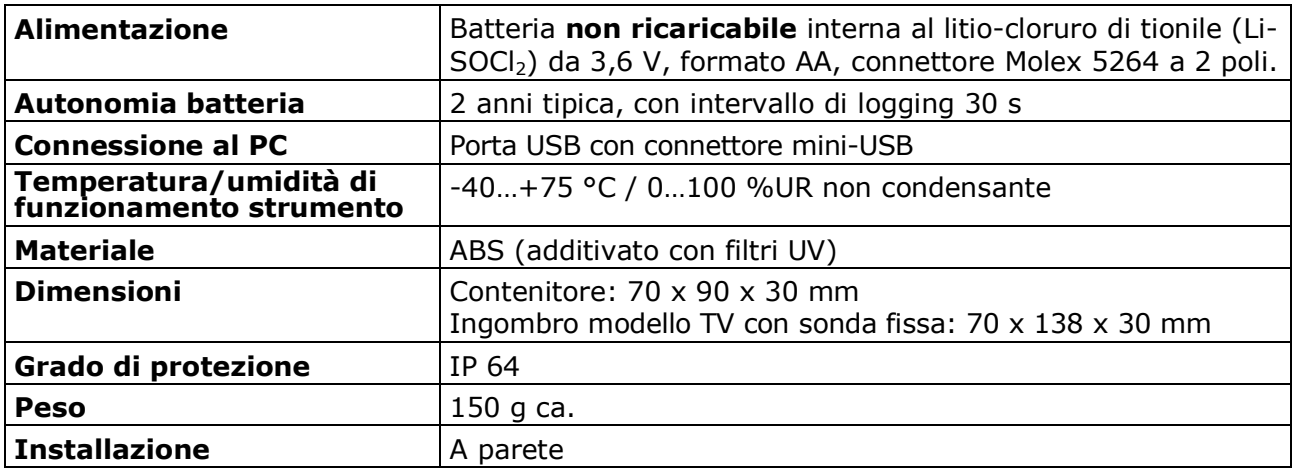

# **9 MAGAZZINAGGIO DELLO STRUMENTO**

<span id="page-13-1"></span><span id="page-13-0"></span>Condizioni di magazzinaggio dello strumento:

- Temperatura: -25...+55 °C.
- Umidità: meno di 90 %UR no condensa.
- Nel magazzinaggio evitare i punti dove:
	- l'umidità è alta;
	- lo strumento è esposto all'irraggiamento diretto del sole;
	- lo strumento è esposto a una sorgente di alta temperatura;
	- sono presenti forti vibrazioni;
	- c'è vapore, sale e/o gas corrosivo.

## **10 ISTRUZIONI PER LA SICUREZZA**

### <span id="page-13-2"></span>**Istruzioni generali per la sicurezza**

Lo strumento è stato costruito e testato in conformità alla norma di sicurezza EN61010-1:2010 "Prescrizioni di sicurezza per apparecchi elettrici di misura, controllo e per utilizzo in laboratorio", e ha lasciato la fabbrica in perfette condizioni tecniche di sicurezza.

Il regolare funzionamento e la sicurezza operativa dello strumento possono essere garantiti solo se vengono osservate tutte le normali misure di sicurezza come pure quelle specifiche descritte in questo manuale operativo.

Il regolare funzionamento e la sicurezza operativa dello strumento possono essere garantiti solo alle condizioni climatiche specificate nel manuale.

Non utilizzare lo strumento in luoghi ove siano presenti:

- Rapide variazioni della temperatura ambiente che possano causare formazioni di condensa.
- Gas corrosivi o infiammabili.
- Vibrazioni dirette od urti allo strumento.
- Campi elettromagnetici di intensità elevata, elettricità statica.

Se lo strumento viene trasportato da un ambiente freddo a uno caldo, la formazione di condensa può causare disturbi al suo funzionamento. In questo caso bisogna aspettare che la temperatura dello strumento raggiunga la temperatura ambiente prima di rimetterlo in funzione.

### **Obblighi dell'utilizzatore**

L'utilizzatore dello strumento deve assicurarsi che siano osservate le seguenti norme e direttive riguardanti il trattamento con materiali pericolosi:

- Direttive CEE per la sicurezza sul lavoro.
- Norme di legge nazionali per la sicurezza sul lavoro.
- Regolamentazioni antinfortunistiche.

# **11 CODICI DI ORDINAZIONE**

<span id="page-14-1"></span><span id="page-14-0"></span>**HD208…** Datalogger di temperatura o di temperatura/umidità relativa e temperatura del punto di rugiada. **Display LCD opzionale**. Allarmi di misura configurabili. Uscita USB. Alimentazione tramite batteria interna non ricaricabile al litio-cloruro di tionile (Li-SOCl<sub>2</sub>) da 3,6V. Completo di: software **HD35AP-S** base (scaricabile dal sito web Delta OHM), batteria, manuale d'istruzioni. **Il cavo USB CP23 e la sonda esterna con cavo vanno ordinati a parte.** 

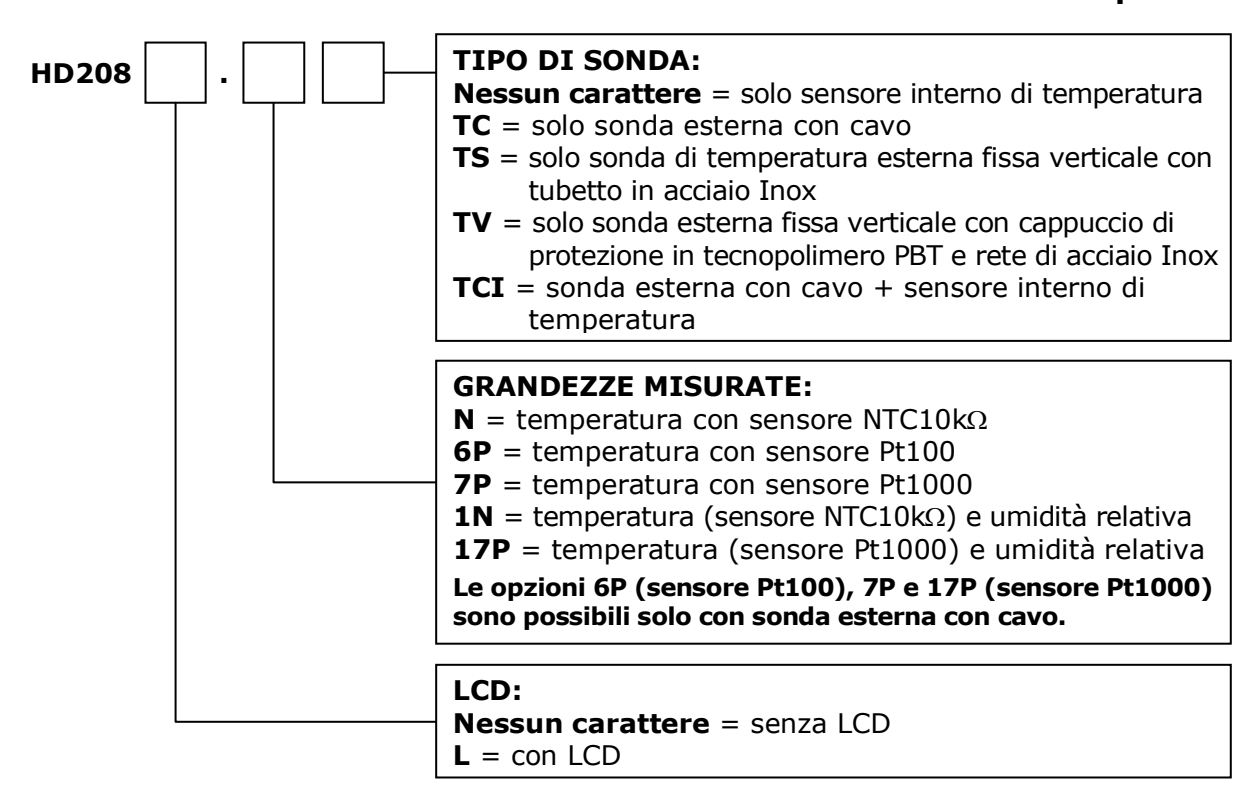

### **Sonde combinate di temperatura e umidità relativa**

**HP3517…** Sonda combinata di temperatura e umidità relativa. Campo di misura sensore U.R.: 0…100 %. Sensore di temperatura: NTC10kΩ @ 25 °C (HP3517TC…) o Pt1000 (HP3517**E2**TC…). Campo di misura sensore NTC10KΩ: -40…+105 °C. Campo di misura sensore Pt1000: -40…+150 °C. Temperatura di funzionamento del sensore U.R.: -40…+80 °C standard, -40…+150 °C con **opzione E2**. Connettore M12 femmina a 4 poli (HD3517TC…) o 8 poli (HP3517**E2**TC…). Corpo in tecnopolimero PBT.

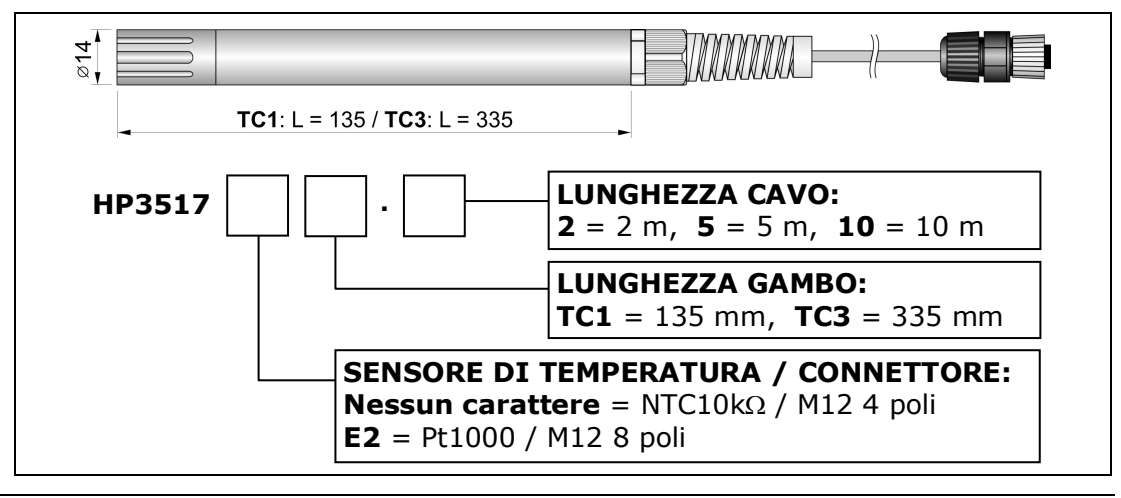

### **Sonde di temperatura con sensore NTC10k**Ω **@ 25 °C**

**TP35N1…** Sonda di temperatura sensore **NTC10K**Ω. Temperatura operativa: -20…+75 °C. Accuratezza:  $\pm$  0,3 °C nel campo 0...+70 °C /  $\pm$  0,4 °C al di fuori. Dimensioni: Ø 5 x 40 mm. Tubetto in acciaio Inox AISI 316. Connettore M12 femmina a 4 poli.

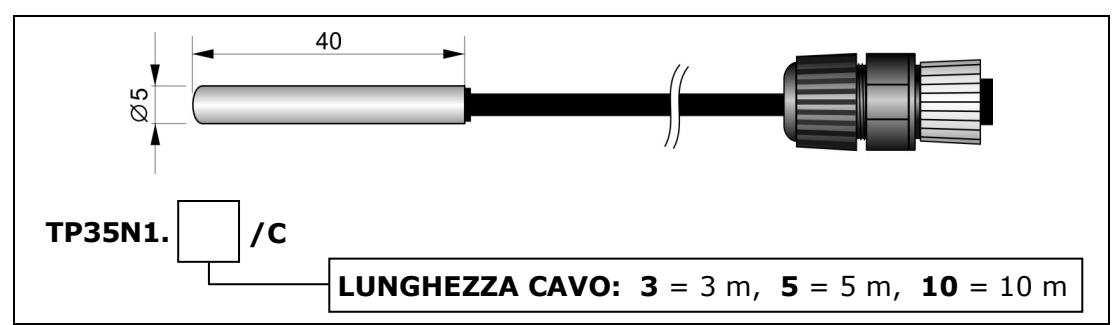

**TP35N2…** Sonda di temperatura sensore **NTC10K**Ω. Temperatura operativa: 0...+75 °C. Accuratezza: ± 0.3 °C nel campo 0...+70 °C / ± 0.4 °C al di fuori. Dimensioni: Ø 6 x 50 mm. Tubetto in acciaio Inox AISI 316. Connettore M12 femmina a 4 poli.

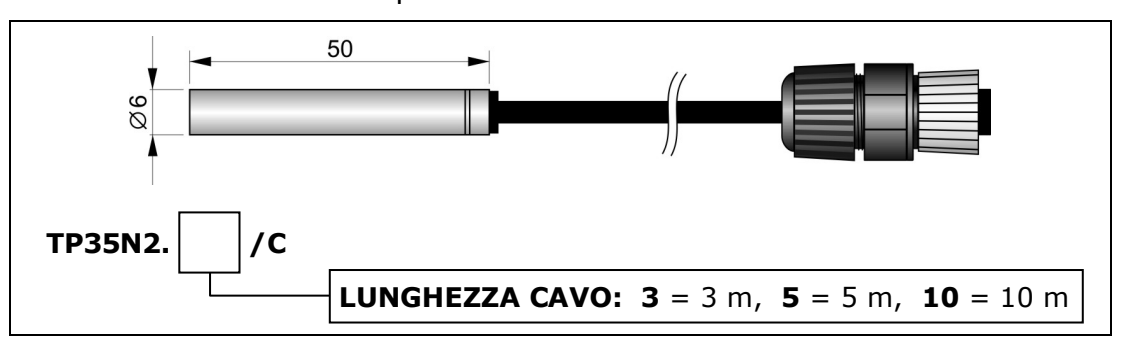

**TP35N5…** Sonda di temperatura a penetrazione, sensore **NTC10K**Ω. Temperatura operativa: -20...+105 °C. Accuratezza:  $\pm$  0,3 °C nel campo 0...+70 °C /  $\pm$  0,4 °C al di fuori. Dimensioni: Ø 4 x 100 mm. Tubetto in acciaio Inox AISI 316. Connettore M12 femmina a 4 poli.

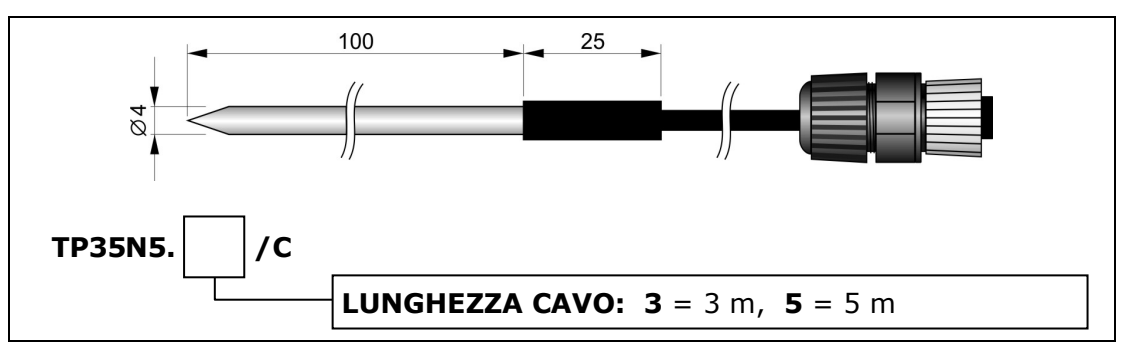

### **Sonde di temperatura con sensore Pt1000**

**TP35.1…** Sonda di temperatura sensore **Pt1000** 1/3 DIN a quattro fili. Temperatura operativa: -50…+105 °C. Dimensioni: Ø 5 x 40 mm. Tubetto in acciaio Inox AISI 316. Connettore M12 femmina a 4 poli.

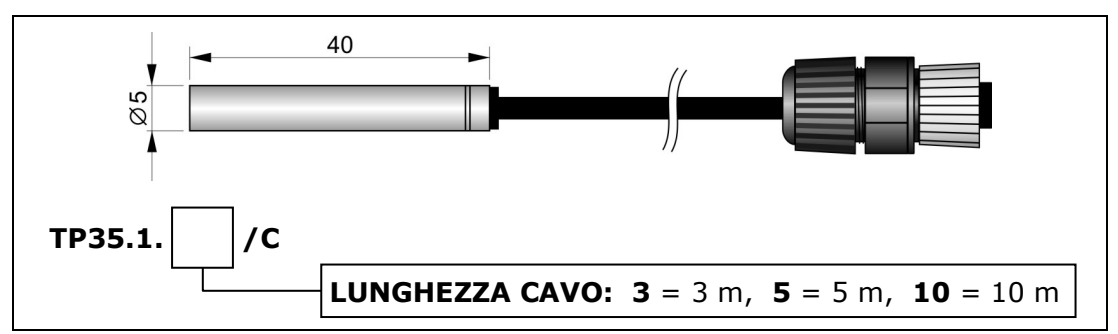

**TP35.2…** Sonda di temperatura sensore **Pt1000** 1/3 DIN a tre fili. Temperatura operativa:  $0...+70$  °C. Dimensioni:  $\varnothing$  5 x 20 mm. Tubetto in gomma termoplastica. Connettore M12 femmina a 4 poli.

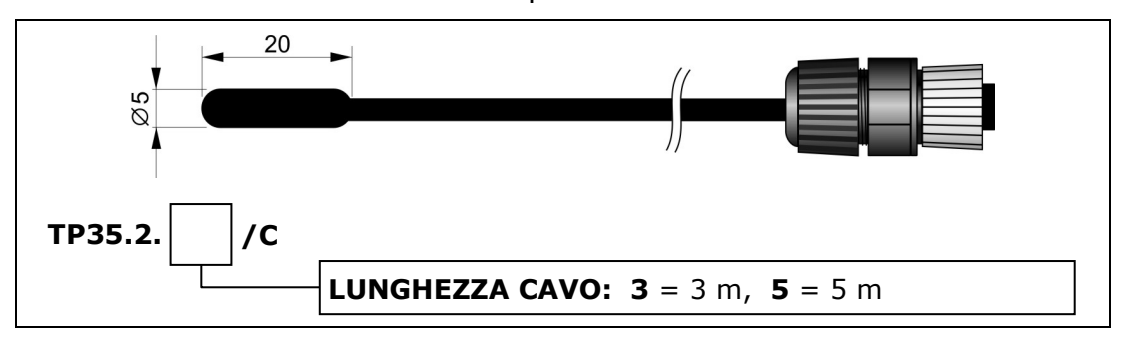

**TP35.5…** Sonda di temperatura sensore **Pt1000** 1/3 DIN a tre fili. Temperatura operativa: -40…+300 °C. Dimensioni: Ø 4 x 100 mm. Tubetto in acciaio Inox AISI 316. Connettore M12 femmina a 4 poli.

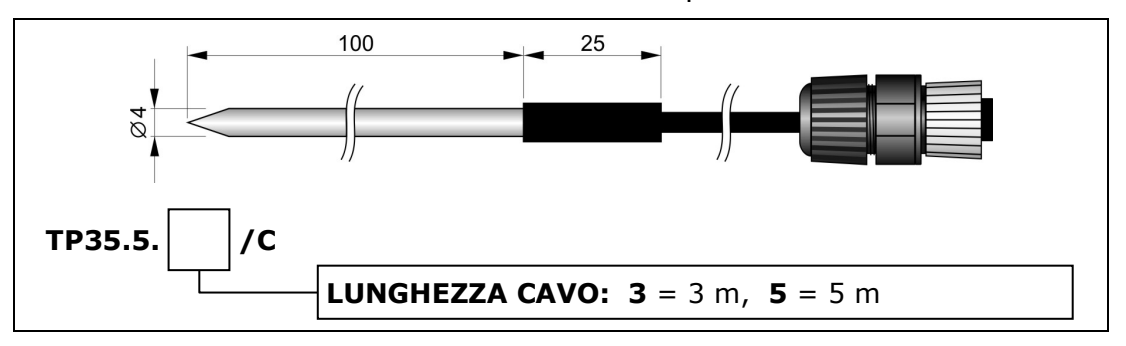

**Nota: le sonde di sola temperatura TP35… con sensore Pt1000 non possono essere collegate ai modelli HD208[L]17PTC…** 

### **Sonde di temperatura con sensore Pt100**

**TP35.4…** Sonda di temperatura sensore **Pt100** 1/3 DIN a quattro fili. Temperatura operativa: -50…+105 °C. Dimensioni: Ø 6 x 50 mm. Tubetto in acciaio Inox AISI 316. Connettore M12 femmina a 4 poli.

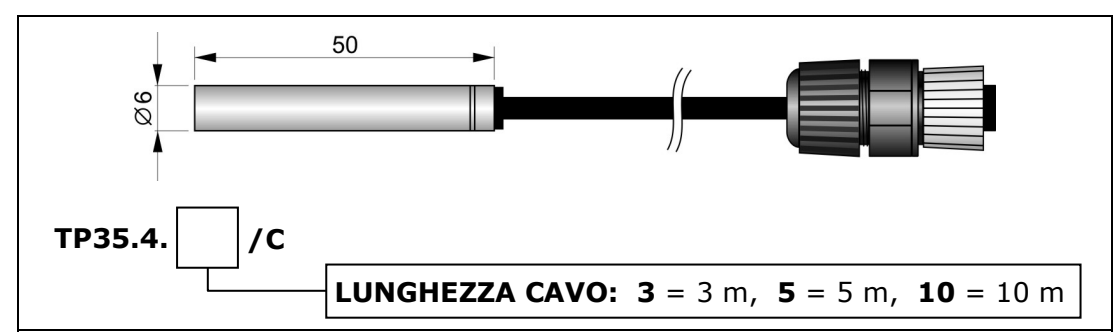

### **Accessori**

- **HD35AP-CFR21** Versione avanzata del software HD35AP-S che include, in aggiunta alle funzionalità del software base, la gestione del sistema di datalogging in accordo alle **raccomandazioni FDA 21 CFR parte 11**.
- **CP23** Cavo di collegamento USB diretto con connettore mini-USB maschio dal lato strumento e connettore USB tipo A maschio dal lato PC.
- **HD208.13** Flangia in alluminio per fissare lo strumento alla parete.
- **HD35-BAT3** Batteria **non ricaricabile** al litio-cloruro di tionile (Li-SOCl<sub>2</sub>) da 3,6 V, formato AA, connettore Molex 5264 a 2 poli.
- **HD75** Soluzione satura per la verifica delle sonde di Umidità Relativa a 75% UR, completa di ghiera di raccordo per sonde diametro 14 mm filetto M12×1.
- **HD33** Soluzione satura per la verifica delle sonde di Umidità Relativa a 33% UR, completa di ghiera di raccordo per sonde diametro 14 mm filetto M12×1.
- **HD11** Soluzione satura per la verifica delle sonde di Umidità Relativa a 11% UR, completa di ghiera di raccordo per sonde diametro 14 mm filetto M12×1.

**I laboratori metrologici LAT N° 124 di Delta OHM sono accreditati ISO/IEC 17025 da ACCREDIA in Temperatura, Umidità, Pressione, Fotometria/Radiometria, Acustica e Velocità dell'aria. Possono fornire certificati di taratura per le grandezze accreditate.** 

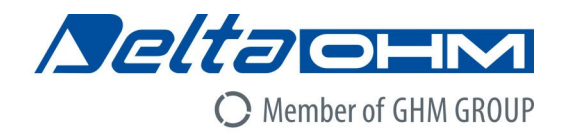

## DICHIARAZIONE DI CONFORMITÀ UE  $\epsilon$ EU DECLARATION OF CONFORMITY

Delta Ohm S.r.L. a socio unico – Via Marconi 5 – 35030 Caselle di Selvazzano – Padova – ITALY

Documento Nr. / Mese.Anno: Document-No. / Month. Year:

5025 / 06.2017

Si dichiara con la presente, in qualità di produttore e sotto la propria responsabilità esclusiva, che i sequenti prodotti sono conformi ai requisiti di protezione definiti nelle direttive del Consiglio Europeo: We declare as manufacturer herewith under our sole responsibility that the following products are in compliance with the protection requirements defined in the European Council directives:

Codice prodotto: Product identifier :

HD208...

Descrizione prodotto: Product description:

### Minidatalogger **Mini Data Logger**

I prodotti sono conformi alle seguenti Direttive Europee: The products conform to following European Directives:

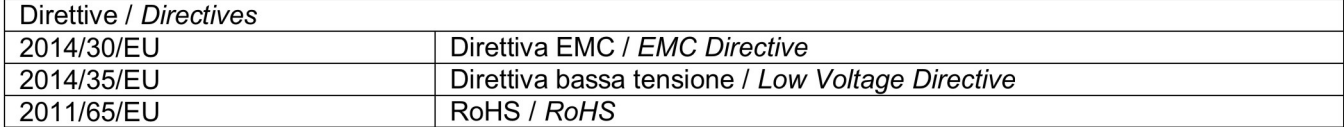

Norme armonizzate applicate o riferimento a specifiche tecniche: Applied harmonized standards or mentioned technical specifications:

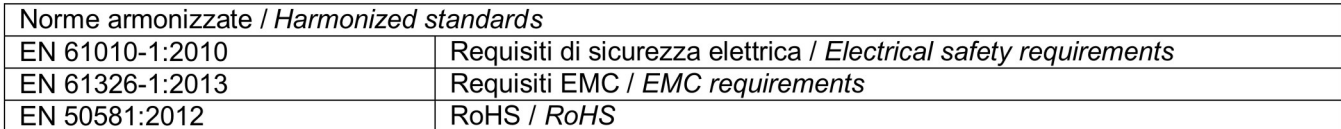

Il produttore è responsabile per la dichiarazione rilasciata da: The manufacturer is responsible for the declaration released by:

Johannes Overhues

Amministratore delegato **Chief Executive Officer** 

Caselle di Selvazzano, 20/06/2017

Jenna Delux

Questa dichiarazione certifica l'accordo con la legislazione armonizzata menzionata, non costituisce tuttavia garanzia delle caratteristiche.

This declaration certifies the agreement with the harmonization legislation mentioned, contained however no warranty of characteristics.

# **GARANZIA**

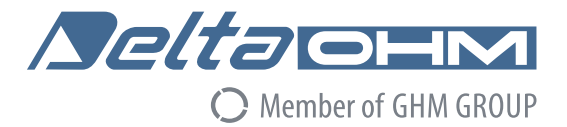

#### **CONDIZIONI DI GARANZIA**

Tutti gli strumenti DELTA OHM sono sottoposti ad accurati collaudi, sono garantiti per 24 mesi dalla data di acquisto. DELTA OHM riparerà o sostituirà gratuitamente quelle parti che, entro il periodo di garanzia, si dimostrassero a suo giudizio non efficienti. E' esclusa la sostituzione integrale e non si riconoscono richieste di danni. La garanzia DELTA OHM copre esclusivamente la riparazione dello strumento. La garanzia decade qualora il danno sia imputabile a rotture accidentali nel trasporto, negligenza, un uso errato, per allacciamento a tensione diversa da quella prevista per l'apparecchio da parte dell'operatore. Infine è escluso dalla garanzia il prodotto riparato o manomesso da terzi non autorizzati. Lo strumento dovrà essere reso in PORTO FRANCO al vostro rivenditore. Per qualsiasi controversia è competente il foro di Padova.

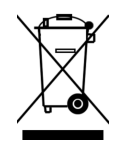

Le apparecchiature elettriche ed elettroniche con apposto questo simbolo non possono essere smaltite nelle discariche pubbliche. In conformità alla Direttiva 2011/65/EU, gli utilizzatori europei di apparecchiature elettriche ed elettroniche hanno la possibilità di riconsegnare al Distributore o al Produttore l'apparecchiatura usata all'atto dell'acquisto di una nuova. Lo smaltimento abusivo delle apparecchiature elettriche ed elettroniche è punito con sanzione amministrativa pecuniaria.

Questo certificato deve accompagnare l'apparecchio spedito al centro assistenza. IMPORTANTE: La garanzia è operante solo se il presente tagliando sarà compilato in tutte le sue parti.

### **Codice strumento: HD208**

Numero di Serie

### **RINNOVI**

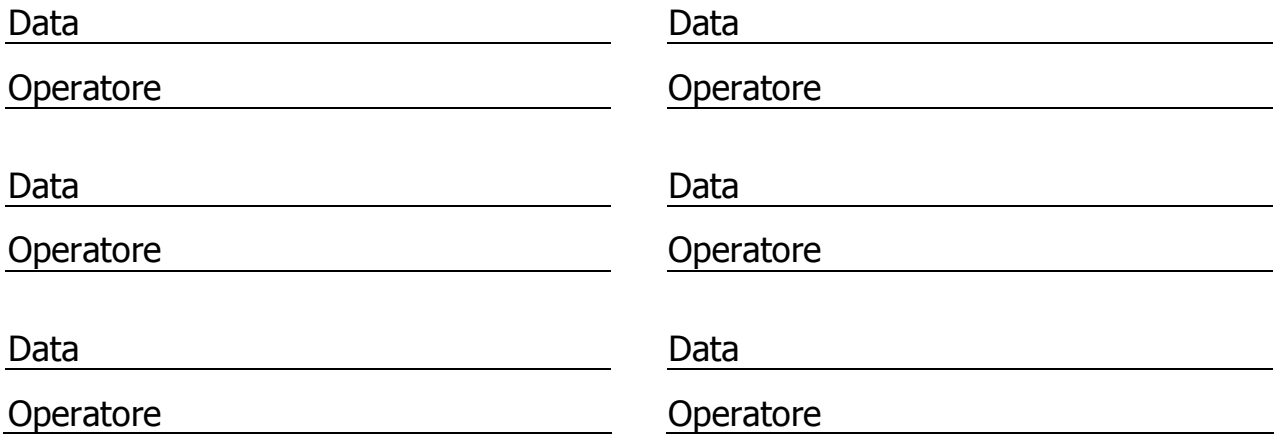

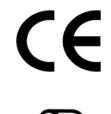

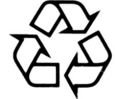

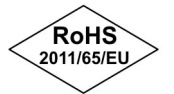

**GHM GROUP – Delta OHM** | Delta Ohm S.r.l. a socio unico Via Marconi 5 | 35030 Caselle di Selvazzano | Padova | ITALY Phone +39 049 8977150 | Fax +39 049 635596 www.deltaohm.com | info@deltaohm.com

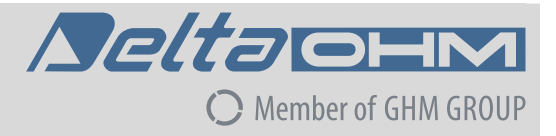

Il livello qualitativo dei nostri strumenti è il risultato di una continua evoluzione del prodotto. Ciò può portare a delle differenze fra quanto scritto in questo manuale e lo strumento che avete acquistato. Non possiamo del tutto escludere errori nel manuale, ce ne scusiamo.

I dati, le figure e le descrizioni contenuti in questo manuale non possono essere fatti valere giuridicamente. Ci riserviamo il diritto di apportare modifiche e correzioni senza preavviso.

**GHM GROUP – Delta OHM** | Delta Ohm S.r.l. a socio unico Via Marconi 5 | 35030 Caselle di Selvazzano | Padova | ITALY Phone +39 049 8977150 | Fax +39 049 635596 www.deltaohm.com | info@deltaohm.com

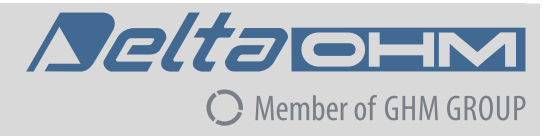

**V1.4 10/07/2018** 

Members of GHM GROUP: GREISINGER | HONSBERG | Martens | IMTRON | *Nelta* GERI | VAL.CO